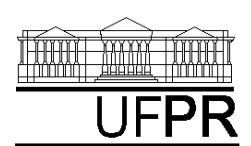

CURSO DE ENGENHARIA MECÂNICA

# **TM-114 TRANSFERÊNCIA DE CALOR E MASSA 2002/1 2***<sup>a</sup>*

$$
CASO 1: \frac{d^2T}{dx^2} = 0
$$

*Condução de calor 1D permanente em parede plana composta sem geração de calor.*

## **Nos Casos 1 a 3, analise o seguinte**:

- 1. Por que a inclinação do perfil de temperaturas é diferente em cada material?
- 2. Apesar disso, por que o fluxo de calor é uniforme?
- 3. Explique as variações de inclinação do perfil de temperaturas em função da mudança de material na metade direita da placa.
- 4. Compare os resultados numéricos com soluções analíticas.

## **Definição da geometria**:

- -Meio, Geometria, Cartesiana, Próximo
- -Dimensões: largura = 1 altura = 1
- $\bullet$ Volumes nas direções:  $I = 10$  J = 10
- -Finalizar

#### **Definição das propriedades do meio**:

- -Meio, Propriedades Físicas, >>
- dois cliques sobre o "cobre"
- aplicar em tudo
- $\bullet$ dois cliques sobre o "tijolo comum"
- pressionar o botão esquerdo do mouse e arrastar sobre região  $\vec{l} = 6$  a 10 (metade direita), fechar.

#### **Definição das condições de contorno**:

- -Condições, Contorno
- -Leste, Adicionar
- $\bullet$ Tipo "Temperatura", T Personalizar
- $\bullet$ Tipo Constante,  $k = 30$ , OK, OK
- $\bullet$ Oeste, Adicionar
- $\bullet$ Tipo "Temperatura", T Personalizar
- -Tipo Constante,  $k = 20$ , OK, OK, fechar.

# **Definição das condições iniciais**:

-Condições, Iniciais

#### - Temperatura Inicial = 20, OK **Definição dos parâmetros da simulação**:

- -Simulação, Parâmetros
- -Tempo: Avanço no Tempo (s) = 1000
- - Tempo: Número de Avanços no Tempo = 2000
- $\bullet$ Tempo: Tolerância = 1E-10
- -Solver: Número de Iterações = 10000
- -Solver: Tolerância = 1E-5, OK.

## **Execução da simulação**:

- $\bullet$ Simulação, Iniciar, Iniciar
- -Aguarde o fim dos cálculos
- - Note que devem ter sido feitos 1151 avanços no tempo, fechar.

# **Visualização de isorregiões**:

- -Automático após a simulação, ou
- -Visualizar, Temperatura
- - Para ver a escala: clique no ícone "*i*", "campos"

# **Visualização de isotermas**:

- -Visualizar, Isotermas
- **Visualização de vetores de fluxo de calor**:
- -Visualizar, Vetores de Fluxo de Calor
- -Clique no botão "Auto ajuste"

# **Visualização de gráficos**:

- -Visualizar, Gráficos Dinâmicos
- - Os gráficos serão de vetores de fluxo ou de temperatura dependendo da opção que estiver acionada em Visualizar

# **Visualização dos resultados numéricos**:

#### -Simulação, Resultados

- - Temperatura no centro de cada volume de controle
- - Taxa de transferência de calor (watt) em cada face dos volumes de controle. Também é apresentada a soma da taxa de transferência de calor (watt) em cada linha vertical e horizontal.

Observação: na listagem dos resultados numéricos o parâmetro "fluxo" refere-se à taxa de transferência de calor (watt).

# **CASO 2**

Em relação ao Caso 1 altere apenas o seguinte (mas confirme todos os dados novamente): **Definição da geometria**:

- $\bullet$ Meio, Propriedades Físicas, >>
- - $I = 6$  a 10 -> Ferro

A simulação deverá ser concluída em 250 avanços no tempo.

# **CASO 3**

Em relação ao Caso 1 altere apenas o seguinte (mas confirme todos os dados novamente): **Definição da geometria**:

- -Meio, Propriedades Físicas, >>
- -I = 6 a 10 -> Alumínio

A simulação deverá ser concluída em 247 avanços no tempo.

$$
CASO 4: \quad \frac{d^2T}{dx^2} + \frac{\dot{q}}{k} = 0
$$

*Condução de calor 1D permanente em parede plana com geração de calor.*

## **Nos Casos 4 a 7, analise o seguinte**:

- 5. A temperatura máxima da placa que é obtida em função do valor da geração de calor.
- 6. O tipo de perfil de temperaturas em relação aos casos de parede plana sem geração de calor.
- 7. Por que a magnitude dos vetores fluxo de calor é variável?
- 8. Compare os resultados numéricos com soluções analíticas.

## **Definição da geometria**:

- -Meio, Geometria, Cartesiana, Próximo
- -Dimensões: largura =  $0,1$  altura =  $0,1$
- -Volumes nas direções:  $I = 10$   $J = 10$
- -Finalizar

# **Definição das propriedades do meio**:

- *Aula de Simulação*
- -Meio, Propriedades Físicas, >>
- dois cliques sobre o "cobre"
- -"Taxa de geração de calor"  $(W/m^3)$  = 5E+6
- -Aplicar em tudo, fechar.
- **Definição das condições de contorno**:
- -Condições, Contorno
- -Leste, Adicionar
- -Tipo "Temperatura", T Personalizar
- -Tipo Constante,  $k = 30$ , OK, OK
- -Oeste, Adicionar
- -Tipo "Temperatura", T Personalizar
- -Tipo Constante,  $k = 20$ , OK, OK, fechar.
- **Definição das condições iniciais**:
- -Condições, Iniciais

**Execução da simulação**:

**simulação**:

 $\bullet$ 

-

-

-

-

-

-

-

-

 $\bullet$ 

-

-

-

-

-

 $\bullet$ 

-

-

-

**CASO 5** 

avanços no tempo.

avanços no tempo.

**CASO 7** 

**CASO 6** 

-Temperatura Inicial =  $20.$  OK

#### **Definição dos parâmetros da**

Simulação, Parâmetros

Avanço no Tempo  $(s) = 20$ 

Tempo: Tolerância = 1E-10

Simulação, Iniciar, Iniciar

Aguarde o fim dos cálculos

Meio, Propriedades Físicas

 Aplicar em tudo, fechar. A simulação deverá ser concluída em 238

Número de Iterações = 10000

Solver: Tolerância = 1E-5, OK.

 Note que devem ter sido feitas 239 avanços no tempo, fechar.

Em relação ao Caso 4 altere apenas o seguinte (mas confirme todos os dados novamente): **Definição das propriedades do meio**:

"taxa de geração de calor" = 5E+5

Em relação ao Caso 4 altere apenas o seguinte (mas confirme todos os dados novamente): **Definição das propriedades do meio**:

"taxa de geração de calor" =  $1E+7$ 

Em relação ao Caso 6 altere apenas o seguinte (mas confirme todos os dados novamente): **Definição das condições de contorno**:

Tipo "Temperatura", T Personalizar

Tipo Constante,  $k = 20$ , OK, OK, fechar. A simulação deverá ser concluída em 239

Meio, Propriedades Físicas

 Aplicar em tudo, fechar. A simulação deverá ser concluída em 239

Condições, Contorno

Leste, Adicionar

avanços no tempo.

Número de Avanços no Tempo = 1000